# Dokumentation: estos in SoftAIX implementieren

## Voraussetzung zur Anbindung von estos, TK- Appliance und SoftAIX:

#### estos:

- wir empfehlen die aktuelle estos Version ProCall6 und MetaDirectory4 oder neuer
- https://www.estos.de/produkte/procall/systemanforderungen
- https://www.estos.de/produkte/metadirectory
- technischer Kontakt: Herr Kern, 0212382120

### TK- Appliance:

- differenziert bei den Herstellern
- LAN- TAPI
- CSTA Schnittstelle https://www.estos.de/produkte/ecsta-serie
- technischer Kontakt: Herr Kern, 0212382120

### SoftAIX:

- Aktuellste Version 2.2 oder neuer laut Hersteller
- technischer Kontakt: Herr Krott, 0241/500216

### Anpassungen:

Nach erfolgreicher estos ProCall- (User, Clients, Profile, Gruppen, AD, etc.) und MetaDirectory-Installation erfolgt die Anbindung der Datenbank von SoftAIX per View laut Vorgaben des Endkunden:

Mitgliedsnr., Firma, Name, Vorname, Tel. Geschäftlich, Tel. Mobil, E-Mail, Straße, PLZ, Stadt, etc.

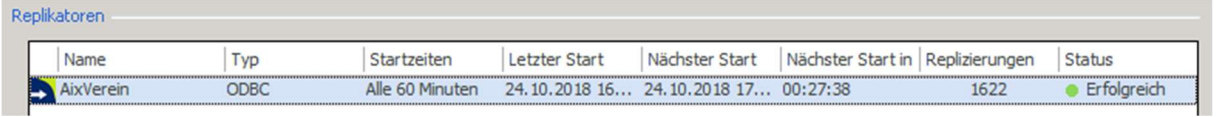

Als nächstes muss das PopUp angepasst werden:

- siehe RemoteContact.xslt
	- o <!-- CRM Kontakt öffnen -->

Optional kann am Client das Feld Costum0 (Mitgliedsnr.) auch bei der Suche direkt angezeigt werden. Dazu in den Einstellungen am Client einfach die Suchparameter anpassen:

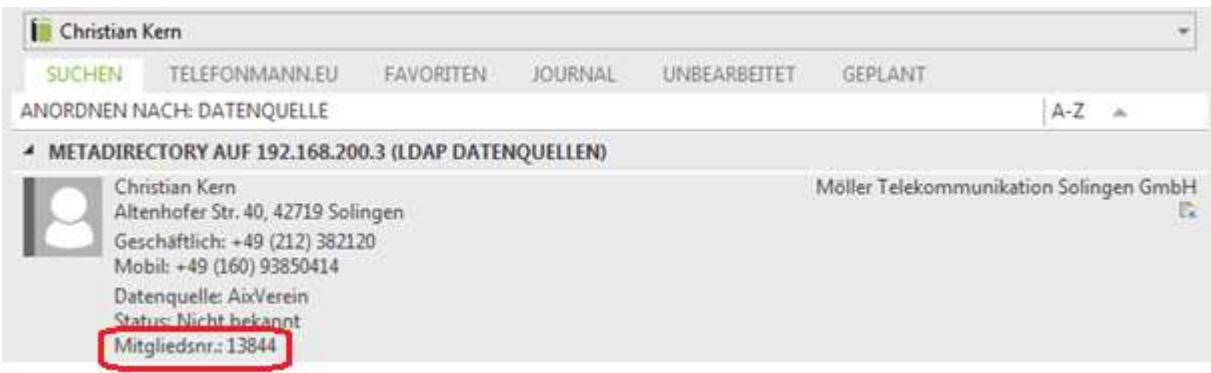

Das fertig gestaltete PopUp schaut dann wie folgt aus:

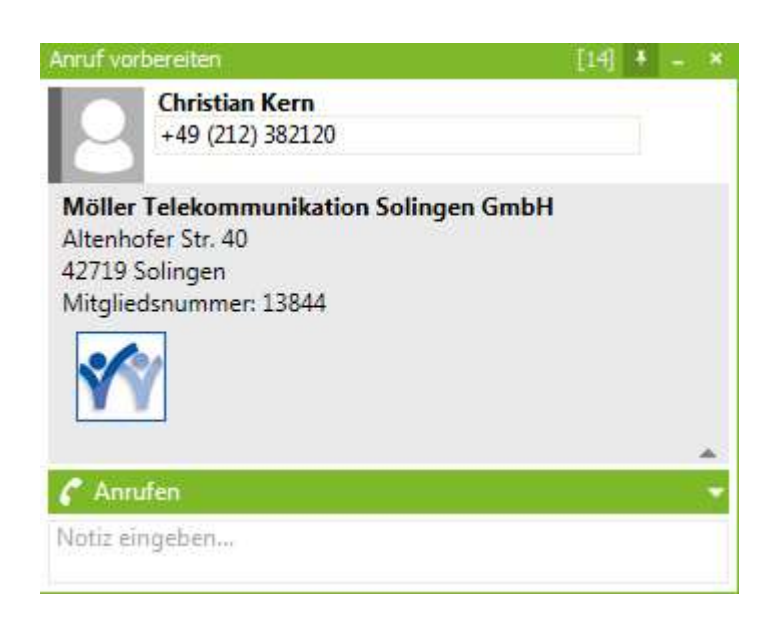

In der SoftAIX Software müssen pro Client unter Konfiguration noch die API- Einstellungen vorgenommen werden:

- TAPI Funktion aktivieren
- PopUp Nachfrage bei TAPI / CTI deaktivieren